## Первое испытание программы форматирования текстов

(изображения экрана лля удобства просмотра выведены в текстовый файл в имитаторе программкой print screen KP-2033 N-127.txt; после символов // я добавил пояснения)

БЕЙСИК-ПЛАН, ВАРИАНТ 128-01ФМ, 10.12.86 // загрузил в имитатор и запустил Бейсик-План // загрузил бейсик-план-программку из файла k35b 1-44 formater plan-bas.txt :LOAD // запустил программку. Экран очистился, и на него вывелся начальный текст:  $:$  RUN \*\*\* ПРОГРАММА ФОРМАТИРОВАНИЯ ТЕКСТОВ \*\*\* Редакция на 10.11.86 Инструкция (да/нет)? Д // ввожу только д/н и цифры, всё остальное ЭВМ пишет сама: Программа осуществляет ввод, редакцию и печать текстов с выравниванием по ширине. Для распечатки "меню" нажимайте <ПС>, для всех подтверждений - ДА. Текст должен состоять из отдельных слов. Переносы не допускаются. Длина строк произвольная. Если введенная строка начинается с трех или более пробелов или с символа "тире", то она в любом случае печатается с новой строки, предыдущая печатаемая строка не форматируется. Если в начале строки стоит символ <&>, то ее содержимое печатается посередине листа. Перед красной строкой выводится еще один перевод строки. Директивы обозначаются в начале строки. После них в данной строке текст не обозначается. Имеются следующие директивы: \$NEW - прогон бумаги до конца листа; \$TABL - начало таблицы; \$NOTABL - конец таблицы; \$BLOCK - начало неформатируемого блока \$NOBLOCK - конец неформатируемого блока \$SKIP - пропуск текста без печати \$NOSKIP - конец пропуска текста без печати \$ENDS - конец сегмента текста, начало нового абзаца Примечание: обозначенные таблицы (не более 64 строк) если не умещаются на данном листе, то запоминаются и печатаются, начиная с нового листа. ПЕРЕД РАБОТОЙ С НМЛ НЕ ЗАБУДЬТЕ УСТАНОВИТЬ НУЖНУЮ КАССЕТУ ! Номер работы?0 // при выборе номера 0 на экране появился список допустимых номеров работ: 1 - Ввод нового текста 2 - Редакция текста 3 - Загрузка файла с НМЛ 4 - Загрузка файла с НМЛ с расширением 5 - Зарузка блока в заданный сегмент 6 - Запись файла на НМЛ 7 - Запись сегмента на НМЛ 8 - Установка параметров печати 9 - Вывод текста на дисплей с форматированием 10 - Вывод текста на принтер с форматированием 11 - Инструкция 12 - Вывод текста на дисплей 13 - Вывод текста на принтер 14 - Пропуск файла на НМЛ Номер работы?1 // это ввод текста с клавиатуры Номер сегмента  $(1-11)$  ?1 // Здесь я набрал пробный текст (он напечатан ниже) и нажал F4. На экран вывелось: **Номер сегмента**  $(1-11)$  ?0 // при выборе номера сегмента 0 появляется запрос номера работы: // прежде всего проверим, запишется ли набранный текст на МЛ; Номер работы?6 Имя файла?ТЕСТ-1 // ввёл придуманное имя файла и номер-индекс 1: Индекс файла?1 Количество байт = 167

**Номер работы?9** // это вывод на экран ранее набранного мной текста, притом "с форматированием":  **ПРОБНЫЙ ТЕКСТ ДЛЯ ИСПЫТАНИЯ ПРОГРАММЫ ФОРМАТИРОВАНИЯ ТЕКСТОВ Привет, ребята! Hello, world. КОНЕЦ ПРОБНОГО ТЕКСТА, КОНЕЦ ПРОБНОГО ТЕКСТА, КОНЕЦ ПРОБНОГО ТЕКСТА, Номер работы?12** // вывод на экран ранее набранного мной текста в его исходном виде: **ПРОБНЫЙ ТЕКСТ ДЛЯ ИСПЫТАНИЯ ПРОГРАММЫ ФОРМАТИРОВАНИЯ ТЕКСТОВ Привет, ребята! Hello, world. КОНЕЦ ПРОБНОГО ТЕКСТА, КОНЕЦ ПРОБНОГО ТЕКСТА, КОНЕЦ ПРОБНОГО ТЕКСТА,** // да, такой текст я и набирал. В начале трёх последних строк ставил символ & **Номер работы?8** // здесь на вопросы отвечаю нажатием "клавиши **ПС**", т.е. Enter в имитаторе: **Примечание: в квадратных скобках значения параметров по умолчанию Длина листа (2..255)[60]? Ширина печати (20..127)[70]? Сколько поз. отступить от края (0..Max)[8]? Бумага [в рулоне] - 0, в листах - 1 ?0 Сколько строк отступить от конца листа (3..Max)[4]? Номер работы?13** // или **10 //** Имитировать "вывод текста на принтер" почему-то не удалось (на имитируемом ТПУ вышло что-то некрасивое). // Тогда я заново запустил имитатор, загрузил Бейсик-План и программку, чтобы // посмотреть, удастся ли прочитать с МЛ запись пробного текста. Поставил // в имитатор txt-файл, имитирующий сохранённую запись на МЛ, и задал номер // работы = **3** – это "загрузка файла с НМЛ". Ввожу только цифры после знака **?** // все остальные слова машина печатает на экране сама: **Номер работы?3 Индекс файла?1 Файл: ТЕСТ-1.FT (1), блок 1 Количество байт: 167 Качество записи: 100.0% Всего 167 байт** // как видим, машина успешно прочла файл с МЛ. Проверим его вид: **Номер работы?12** // это вывод текста на экран без форматирования: **ПРОБНЫЙ ТЕКСТ ДЛЯ ИСПЫТАНИЯ ПРОГРАММЫ ФОРМАТИРОВАНИЯ ТЕКСТОВ Привет, ребята! Hello, world. КОНЕЦ ПРОБНОГО ТЕКСТА, КОНЕЦ ПРОБНОГО ТЕКСТА, КОНЕЦ ПРОБНОГО ТЕКСТА,**  // Видно, что запись успешно прочиталась с "МЛ" и успешно выводится на экран.

// Затем задаю номер работы = **2** – это будет "Редакция текста":

**Номер работы?2** // после вызова "редакции текста" программка запрашивает номер сегмента: **Номер сегмента (1-11) ?1** // экран сам очистился, и появился мой текст для редактирования:

```
ПРОБНЫЙ ТЕКСТ ДЛЯ ИСПЫТАНИЯ ПРОГРАММЫ ФОРМАТИРОВАНИЯ ТЕКСТОВ
Привет, ребята! Hello, world. 
&КОНЕЦ ПРОБНОГО ТЕКСТА, 
&КОНЕЦ ПРОБНОГО ТЕКСТА, 
&КОНЕЦ ПРОБНОГО ТЕКСТА, 
// Для примера редактирования я добавляю слова в строки и удаляю две последние строки. 
// По ходу дела выявился приятный факт – можно перемещать курсор по тексту клавишами
// со стрелками, раздвигать или сдвигать слова в строках командами, 
// имитирующими специальные клавиши дисплея \mapsto или \leftrightarrow (это команды CV+S, CV+T,
// в имитаторе нажатие СУ имитируется включением CapsLock), а также – удалять лишние
// или ошибочно введённые символы клавишей ЗБ; в имитаторе ЗБ имитируется клавишей Del. 
// Затем проверяю, отформатирует ли программка наш отредактированный пример, – работа с номером 9: 
Номер работы?9 // вывод текста на дисплей с форматированием:
          ПРОБНЫЙ ТЕКСТ ДЛЯ ИСПЫТАНИЯ ПРОГРАММЫ ФОРМАТИРОВАНИЯ ТЕКСТОВ
          Привет, ребята! Hello, world. Ну что, вроде работает программка :-) 
                           КОНЕЦ ОТРЕДАКТИРОВАННОГО ПРОБНОГО ТЕКСТА. 
                           // всё нормально от редактировалось. 
Номер работы?6 // посмотрим, запишется ли этот новый текст как 2-й файл на ту же самую МЛ: 
Имя файла?РЕД-ТЕСТ-1 
Индекс файла?2 
Количество байт = 176 
Номер работы? 
       // Здесь я заново запустил имитатор, загрузил Бейсик-План и программку, чтобы
       // посмотреть, удастся ли "прочитать с МЛ" теперь уже две записи пробных текстов.
Инструкция (да/нет)?Н 
Номер работы?3 // загрузка файла с МЛ. Файл выбираю по его номеру-индексу: 
Индекс файла?1 
       Файл: ТЕСТ-1.FT (1), блок 1 
Количество байт: 167 
Качество записи: 100.0% 
Всего 167 байт 
Номер работы?3 // пробую загрузить второй файл с МЛ. Загрузка пойдёт в тот же сегмент:
А Вы уверены?Д 
Индекс файла?2 
      Файл: РЕД-ТЕСТ-1.FT (2), блок 1 
Количество байт: 176 
Качество записи: 100.0% 
Всего 176 байт
```
## **Номер работы?**

// Видно, что оба файла удаётся читать с МЛ. Дальнейшие опыты (такие же – "методом проб и ошибок") показали, // что на экран выводится и допускает редактирование последний из прочитанных файлов – в том случае, когда // чтение с МЛ разных файлов происходило в один и тот же сегмент памяти. //

// Однако, оказывается, Бейсик-План допускает работу и с несколькими сегментами 128k-памяти:

// Заново запустил имитатор Д3-28, загрузил в него Бейсик-План, а в Бейсик-План загрузил и затем запустил // программу форматирования текстов ("форматер"). Выбираю работу с номером **5** – это загрузка файла с МЛ // в сегмент с заданным номером (сегменты – это области памяти размером по 8 килобайт, подключаемые // к четырём страницам доступного машинным командам адресного пространства размером 32 килобайта).

```
Номер работы?5 // это загрузка блока в задаваемый сегмент: 
Номер сегмента для загрузки (1-11) ?5 // для примера выбрал номер сегмента = 5: 
Индекс файла?1 
      Файл: ТЕСТ-1.FT (1), блок 1 
Количество байт: 167 
Качество записи: 100.0% 
Номер работы?5 
Номер сегмента для загрузки (1-11) ?6 // второй файл пусть грузится в сегмент 6 
Индекс файла?2 
      Файл: РЕД-ТЕСТ-1.FT (2), блок 1 
Количество байт: 176 
Качество записи: 100.0% 
// В сегментах 1 и 2 буду набирать новые пробные тексты; затем попытаюсь записать их на ту же МЛ. 
Номер работы?1 // это ввод с клавиатуры нового текста.
Номер сегмента (1-11) ?1 
     // Здесь я набрал "текст для записи в сегмент 1." 
     // Чтобы вывелся запрос номера сегмента, нажал F4 – это имитация клавиши С1 на терминале: 
Номер сегмента (1-11) ?2 
     // Здесь я набрал "пробный текст для записи в сегмент 2" 
     // и нажал F4, чтобы вывелся запрос номера сегмента, – там можно задать 0, тогда появится запрос № работы: 
Номер сегмента (1-11) ?0 
Номер работы?7 // это запись заданного сегмента на НМЛ
Номер записываемого сегмента (1-11) ?1 // записываем на МЛ сегмент 1: 
Имя файла?СЕГМ-1-ТЕСТ
Индекс файла?3 
Количество байт = 132 
Номер работы?7 
Номер записываемого сегмента (1-11) ?2 // записываем на МЛ сегмент 2:
Имя файла?СЕГМ-2-ТЕСТ
Индекс файла?4 
Количество байт = 132 
Номер работы?12 // это вывод текста из памяти на дисплей. Номер сегмента при этом не был запрошен, 
                     // и при этом на экран вывелись оба последних набранных текста: 
******************************************* 
* ЭТО ТЕКСТ ДЛЯ ЗАПИСИ В СЕГМЕНТ 1 * 
******************************************* 
******************************************* 
* ЭТО ПРОБНЫЙ ТЕКСТ ДЛЯ СЕГМЕНТА 2 * 
******************************************* 
// пробую повторить вывод текстов в режиме редактирования – чтобы увидеть раздельно содержимое сегментов: 
Номер работы?2 // переход к редактированию текстов:
Номер сегмента (1-11) ?1 // экран очистился, и вывелся мой первый новый текст: 
******************************************* 
* ЭТО ТЕКСТ ДЛЯ ЗАПИСИ В СЕГМЕНТ 1 * 
*******************************************
```
// нажал F4, чтобы вызвать запрос номера другого сегмента:

```
// экран очистился, и вывелся мой второй новый текст:
Номер сегмента (1-11) ?2
* ЭТО ПРОБНЫЙ ТЕКСТ ЛЛЯ СЕГМЕНТА 2
// Однако при просмотре таким же образом сегментов 5 и 6 они почему-то оказались пустыми.
// Поэтому загружаю их снова с МЛ:
Номер сегмента (1-11) ?0
                                // нулевым номером сегмента вызываю новый запрос номера работы:
Номер работы?5
                                // это загрузка блока в задаваемый сегмент:
Номер сегмента для загрузки (1-11) ?5
Индекс файла?1
     Файл: ТЕСТ-1. FT (1), блок 1
Количество байт: 167
Качество записи: 100.0%
Номер работы?5
Номер сегмента для загрузки (1-11) ?6
Индекс файла?2
     Файл: РЕД-ТЕСТ-1. FT (2), блок 1
Количество байт: 176
Качество записи: 100.0%
Номер работы?2
                   // в режиме редактирования, смотрим, не пустые ли теперь получились сегменты:
Номер сегмента (1-11) ?5 // экран очистился и вывелся, как и должно быть, известный нам ТЕСТ-1
                             // нажал F4 и затем указал номер сегмента 6:
Номер сегмента (1-11) ?6 // экран очистился и вывелся, как и должно быть, известный нам РЕД-ТЕСТ-1
// Продолжил эту проверку: нажал F4 и затем указал номер сегмента 1. Экран очистился и вывелся мой "текст для
// записи в сегмент 1". Аналогично из сегмента 2 на экран успешно выводится и "текст для записи в сегмент 2".
// F4, задал номер сегмента 0, перемотал назад МЛ, т.е. - вынул и вставил в имитатор txt-файл, имитирующий МЛ,
// и выбираю номер работы 5, чтобы теперь загружать с МЛ имеющиеся 4 записи с индексами 1, 2, 3, 4
// соответственно в сегменты 1, 2, 3, 4. Тем самым снова проверяю возможность одновременного наличия в ОЗУ
// для редактирования текстов из разных файлов с МЛ в разных сегментах ОЗУ:
                                // это загрузка блока в задаваемый сегмент. Выбираю сегмент 1
Номер работы?5
Номер сегмента для загрузки (1-11) ?1
Индекс файла?1
     Файл: ТЕСТ-1. FT (1), блок 1
Количество байт: 167
Качество записи: 100.0%
Номер работы?5
                                // аналогично второй файл с МЛ загружаем в сегмент 2:
Номер сегмента для загрузки (1-11) ?2
Индекс файла?2
     Файл: РЕД-ТЕСТ-1. FT (2), блок 1
Количество байт: 176
Качество записи: 100.0%
                               // третий файл с МЛ загружаем в сегмент 3:
Номер работы?5
Номер сегмента для загрузки (1-11) ?3
Индекс файла?3
     Файл: СЕГМ-1-ТЕСТ. FT (3), блок 1
Количество байт: 132
Качество записи: 100.0%
```

```
Номер работы?5 // четвёртый файл с МЛ загружаем в сегмент 4:
Номер сегмента для загрузки (1-11) ?6 
Индекс файла?4 
        Файл: СЕГМ-2-ТЕСТ.FT (4), блок 1 
Количество байт: 132 
Качество записи: 100.0% 
Номер работы?2 // Уже пояснявшимся методом просматриваю поочерёдно содержимое сегментов 1, 2, 3, 4: 
Номер сегмента (1-11) ?1 // экран очистился, и вывелся мой первый старый текст, вот он:
ПРОБНЫЙ ТЕКСТ ДЛЯ ИСПЫТАНИЯ ПРОГРАММЫ ФОРМАТИРОВАНИЯ ТЕКСТОВ
Привет, ребята! Hello, world. 
&КОНЕЦ ПРОБНОГО ТЕКСТА, 
&КОНЕЦ ПРОБНОГО ТЕКСТА, 
&КОНЕЦ ПРОБНОГО ТЕКСТА, 
                                       // нажал F4 для вызова задания номера сегмента. И потом тоже так делаю. 
Номер сегмента (1-11) ?2 // ввёл номер 2, экран очистился, вывелся мой второй старый текст, вот он:
ПРОБНЫЙ ТЕКСТ ДЛЯ ИСПЫТАНИЯ ПРОГРАММЫ ФОРМАТИРОВАНИЯ ТЕКСТОВ
Привет, ребята! Hello, world. Ну что, вроде работает программка :-) 
&КОНЕЦ ОТРЕДАКТИРОВАННОГО ПРОБНОГО ТЕКСТА. 
Номер сегмента (1-11) ?3 // ввёл номер 3, экран очистился, и вывелся мой первый новый текст:
******************************************* 
* ЭТО ТЕКСТ ДЛЯ ЗАПИСИ В СЕГМЕНТ 1 * 
******************************************* 
Номер сегмента (1-11) ?4 // ввёл номер 4, экран очистился, вывелся второй новый текст, всё хорошо:
******************************************* 
* ЭТО ТЕКСТ ДЛЯ ЗАПИСИ В СЕГМЕНТ 1 * 
******************************************* 
\mathcal{L}_\mathcal{L} = \mathcal{L}_\mathcal{L} = \mathcal{L}_\mathcal{L}
```
Во время вывода текстов из сегментов можно убедиться, что Бейсик-План действительно подключает к страницам адресного пространства ОЗУ различные физические сегменты памяти. В имитаторе есть возможность посмотреть текущую раскладку сегментов по страницам Р3, Р2, Р1, Р0. Для этого надо в режиме **View > Display** нажать ПК-клавишу **F1** и затем **S**. Обычно к этим страницам подключены сегменты, обозначенные в документации как 15, 14, 13, 12 соответственно. Если же приостановить (ПК-клавишей F5, она имитирует отключение и включение режима ДУП-ЛИН) вывод текста на имитируемый экран дисплея из сегмента, обозначенного в программке-форматере номером 1, и посмотреть указанным способом раскладку сегментов, то увидим следующее информационное сообщение имитатора:

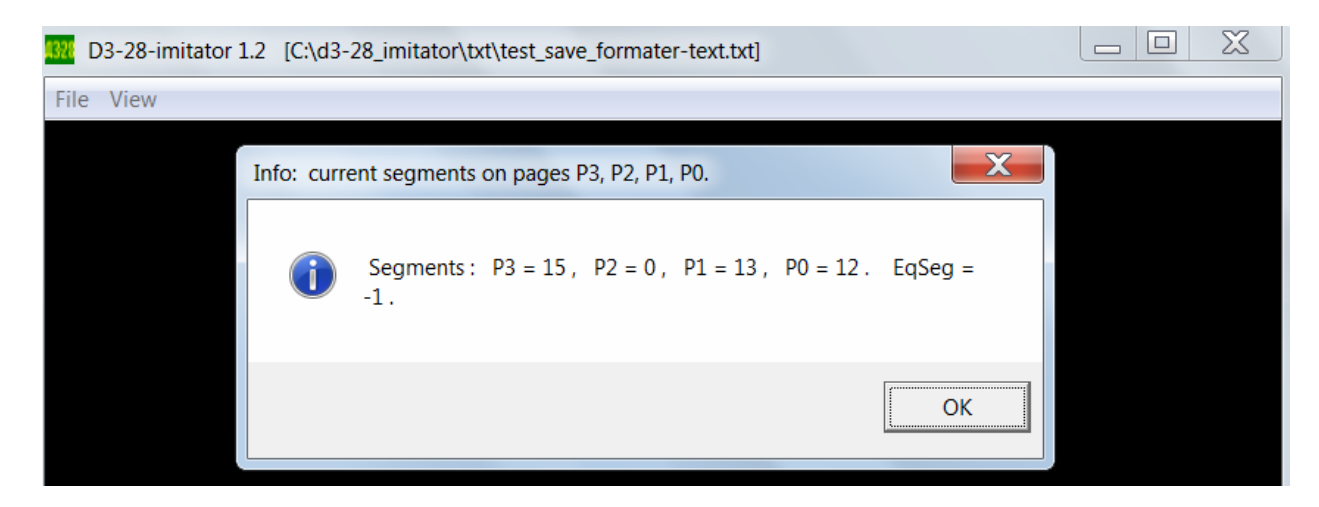

Видно, что к странице Р2 подключен сегмент 0; номер 0 здесь соответствует принятой в доках нумерации.

В ходе вывода на экран текста из сегмента, обозначенного в программке-форматере номером 2, имеем другую картину – к странице Р2 подключен сегмент 1 (номер 1 соответствует нумерации, принятой в доках):

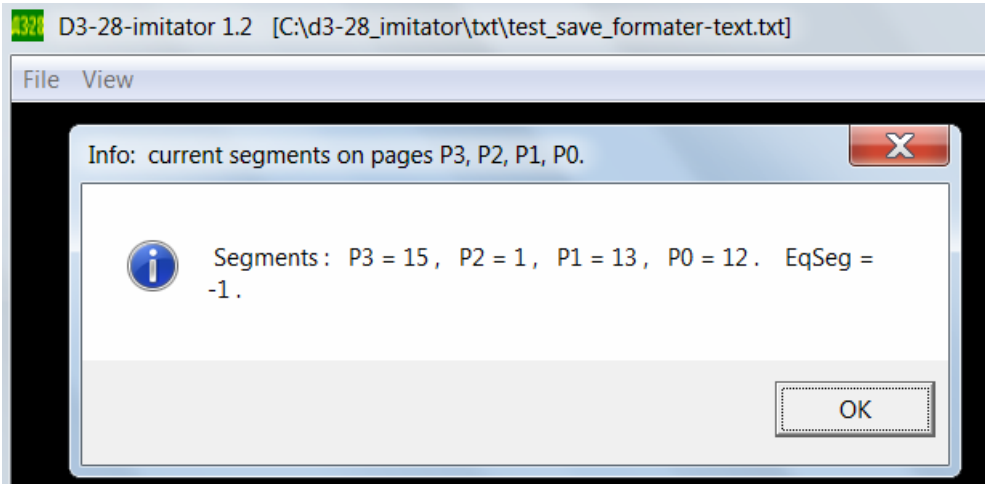

И так далее: сегментам 3 и 4 по нумерации в программке соответствуют сегменты с номерами 2 и 3 по нумерации в доках для Д3-28. Подключаются они к странице Р2. Таким образом, программка "форматер" в Бейсике-План успешно работает с расширенной памятью Д3-28 128k, переключает сегменты автоматически, незаметно для пользователя.

Sinus. 22.02.2023.